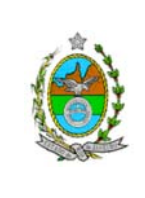

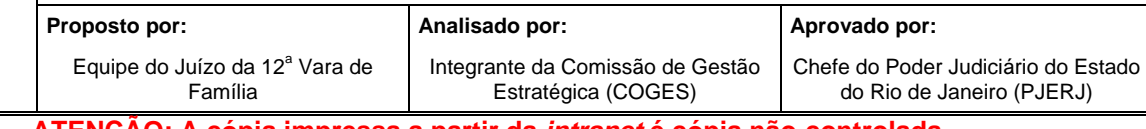

**ATENÇÃO: A cópia impressa a partir da** *intranet* **é cópia não-controlada.** 

## **1 OBJETIVO**

Estabelecer critérios e procedimentos para prestar apoio a pronunciamentos judiciais.

# **2 CAMPO DE APLICAÇÃO E VIGÊNCIA**

Esta Rotina Administrativa (RAD) prescreve requisitos pertinentes às Varas de Família bem como provê orientações a servidores das demais unidades organizacionais (UO) que têm interfaces com este processo de trabalho, passando a vigorar a partir de 14 de novembro de 2007.

## **3 DEFINIÇÕES**

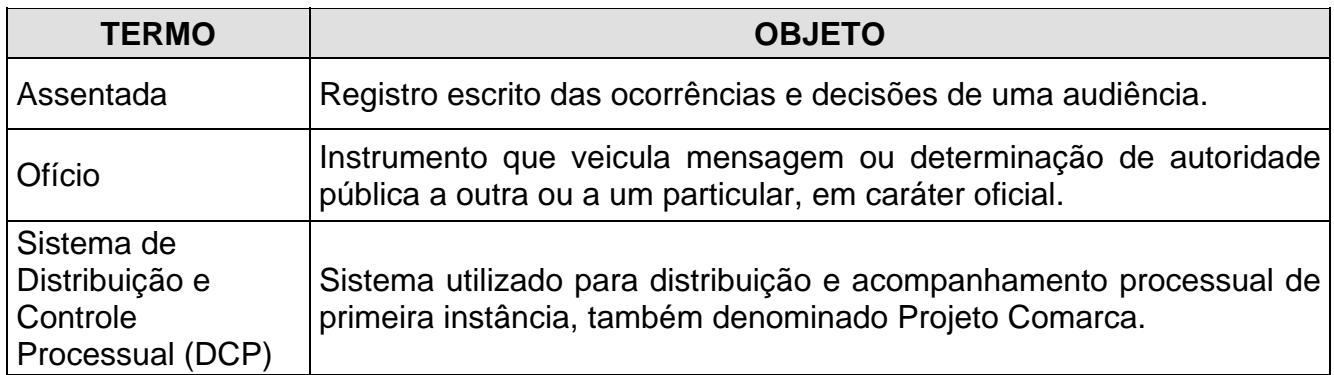

## **4 REFERÊNCIAS**

- Lei Estadual nº 4703/2006 Dispõe sobre tratamento prioritário na tramitação dos procedimentos judiciais em que figure como parte ou interveniente pessoa física com idade igual ou superior a 60 anos ou pessoa portadora de deficiência;
- Manual do Usuário do DCP Cível.

## **5 RESPONSABILIDADES GERAIS**

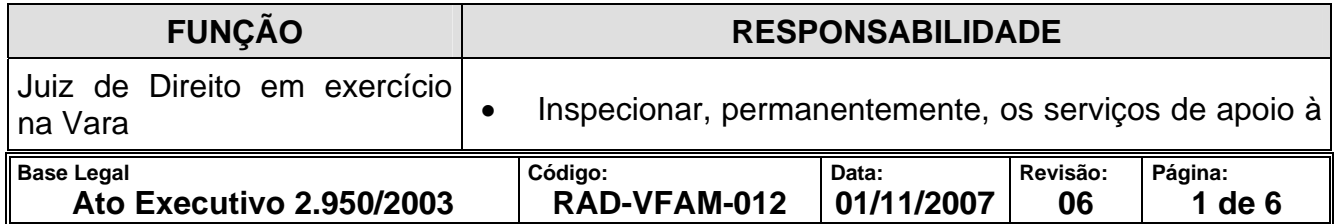

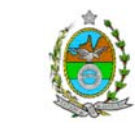

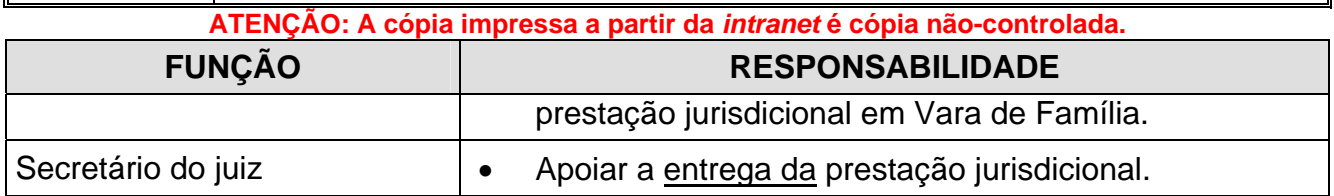

## **6 CRITÉRIOS GERAIS**

**6.1** O horário de funcionamento da Vara de Família é de 11h às 19h, e o horário de atendimento aos usuários é de 11h às 18h.

## **7 REALIZAR O APOIO ÀS ATIVIDADES DE PRESTAÇÃO JURISDICIONAL**

- **7.1** O secretário auxilia o juiz nas tarefas que lhe forem designadas, assistindo-o na prestação jurisdicional, a saber:
	- a) coordena a agenda do juiz;
	- b) realiza o pré-atendimento a advogados que desejam despachar com o juiz;
	- c) realiza o atendimento de ligações telefônicas destinadas ao gabinete;
	- d) organiza, segundo os critérios que o juiz estabelecer, os processos judiciais remetidos à conclusão;
	- e) registra as sentenças prolatadas, afixando etiqueta no verso da via que ficará nos autos, constando o número da folha correspondente nos autos, a data da conclusão, o número do Livro de Sentença e de sua folha;
	- f) insere cópia da sentença no Livro de Sentença;
	- g) dá baixa em gabinete, no Sistema DCP, dos processos em que são prolatadas sentenças, proferidas decisões e despachos designando audiências, encaminhando os autos ao cartório;
	- h) insere, no livro pertinente, cópia de decisão interlocutória que o juiz selecionou para tal fim;

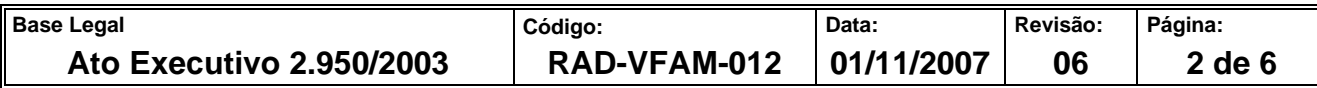

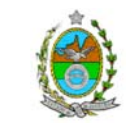

**ATENÇÃO: A cópia impressa a partir da** *intranet* **é cópia não-controlada.** 

- i) pesquisa legislação e normas, quando solicitado pelo juiz;
- j) elabora relatórios e minutas de decisões padronizadas, bem como de informações em agravos, *habeas corpus* e outros, quando autorizado pelo juiz;
- k) gerencia a marcação e o cancelamento de audiências;
- l) apoia a realização de audiências;
- m) digita as atas de audiências;
- n) lança no Sistema DCP os resultados das audiências (sentenças, decisões e despachos);
- o) elabora e encaminha os expedientes gerados internamente no gabinete;
- p) procede à triagem, à análise e ao encaminhamento de correspondências dirigidas ao gabinete;
- q) gerencia o material e serviços do gabinete;
- r) gerencia os pedidos de manutenção e apoio de informática do gabinete;
- s) emite e acompanha os relatórios de indicadores de desempenho, consolidando seus dados em relatório próprio, para futura análise;
- t) apóia o juiz no planejamento das reuniões de análise crítica;
- u) convoca, por determinação do juiz, os participantes para a reunião de análise crítica e elabora a ata da reunião;

## **8 SECRETARIAR AUDIÊNCIAS**

- **8.1** Recebe os autos do processo judicial do juiz, com despacho designando a audiência.
- **8.2** Lança na agenda de audiências a data determinada, o número do processo, o tipo de ação, o tipo de audiência e o nome das partes.

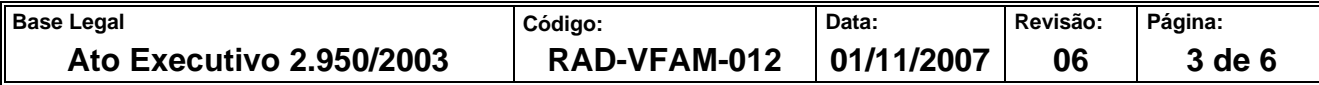

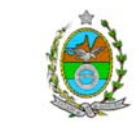

**ATENÇÃO: A cópia impressa a partir da** *intranet* **é cópia não-controlada.** 

- **8.3** Registra no Sistema DCP (Módulo Processo Opção Audiência) o número do processo, a data e hora da audiência, e o tipo de audiência.
- **8.4** Registra no Sistema DCP (Andamento Individual Processual) a transcrição do despacho do juiz referente à audiência.
- **8.5** Encaminha os autos do processo ao cartório, que realizará as diligências necessárias para viabilizá-la.
- **8.6** A cada data marcada, disponibiliza os respectivos autos processuais na sala de audiências.
- **8.7** Imprime a pauta de audiências em duas vias, assim distribuídas:
	- uma via, para sala de audiências;
	- uma via, para o mural do corredor, para conhecimento das partes, patronos e testemunhas, se houver.
- **8.8** Elabora a assentada com os dados do processo (número, tipo de ação, autor e réu) e a exposição ditada pelo juiz.
- **8.9** Ao final da audiência, imprime a assentada em três vias, assim distribuídas:
	- uma via nos autos do processo;
	- uma via no livro de registro de sentença (caso haja sido proferida);
	- uma via no livro de registro de audiências.
- **8.9.1** Caso exista mais de um processo objeto de julgamento, é providenciada a impressão de nova via para ser juntada aos autos desse processo.
- **8.9.2** Caso não tenha sido proferida sentença, coloca a via original da assentada nos autos do processo e a cópia no livro de registro de audiências.

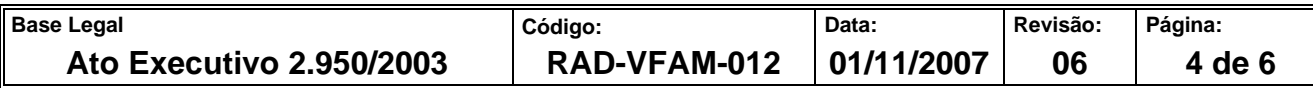

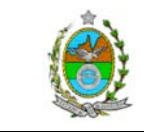

**ATENÇÃO: A cópia impressa a partir da** *intranet* **é cópia não-controlada.** 

- **8.9.3** Caso tenha sido proferida sentença, coloca o original da assentada nos autos, lança na mesma o registro da sentença, informando o número da folha dos autos do processo, o número do livro de sentença e o número da folha do livro.
- **8.9.4** Registra o resultado das audiências no Sistema DCP (Módulo Processo Opção Audiência), informando o número do processo, os participantes presentes (Ministério Público, Defensoria Pública, Curador Especial), o número de depoimentos, a parte dispositiva da sentença ou da decisão, ou o despacho.
- **8.10** Atualiza no Sistema DCP (Módulo Processo, opção Andamento Individual), a localização dos autos e lança o número da folha em que foi proferida sentença, despacho ou decisão, bem como o número do Livro de Sentença e as folhas em que a mesma ficará registrada.

## **9 GERENCIAR A DOCUMENTAÇÃO DO GABINETE DO JUIZ**

- **9.1** Os documentos recebidos e gerados pelo gabinete são arquivados em pastas próprias.
- **9.2** Os documentos encaminhados a outros órgãos são expedidos em duas vias e protocolizados na cópia pelo destinatário, para controle de remessa e recebimento.

## **10 EMITIR RELATÓRIOS DE INDICADORES DE DESEMPENHO**

- **10.1** Para atender à necessidade de gestão do Juízo, são emitidos, mensalmente, Boletins estatísticos.
- **10.1.1** Os boletins são emitidos a partir do Sistema DCP (Módulo Estatística Corregedoria – Boletim Estatístico do Juiz), e os resultados consolidados em relatório de acompanhamento de indicadores de desempenho.
- **10.2** Após a análise, o boletim estatístico do Juiz e o relatório de acompanhamento de indicadores de desempenho são arquivados em pasta própria.

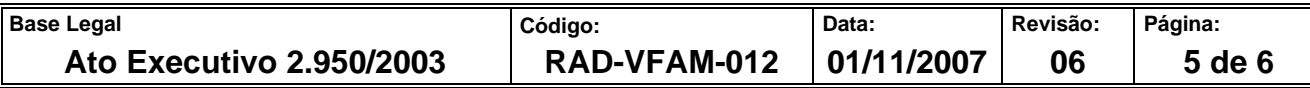

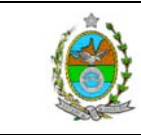

#### **ATENÇÃO: A cópia impressa a partir da** *intranet* **é cópia não-controlada.**

#### **11 INDICADOR**

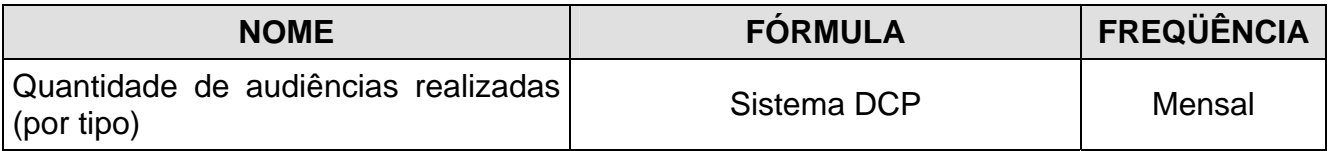

## **12 GESTÃO DE REGISTROS**

**12.1** Os registros deste processo de trabalho são geridos pela unidade organizacional e mantidos em seu arquivo corrente, de acordo com a tabela de gestão de registros apresentada a seguir:

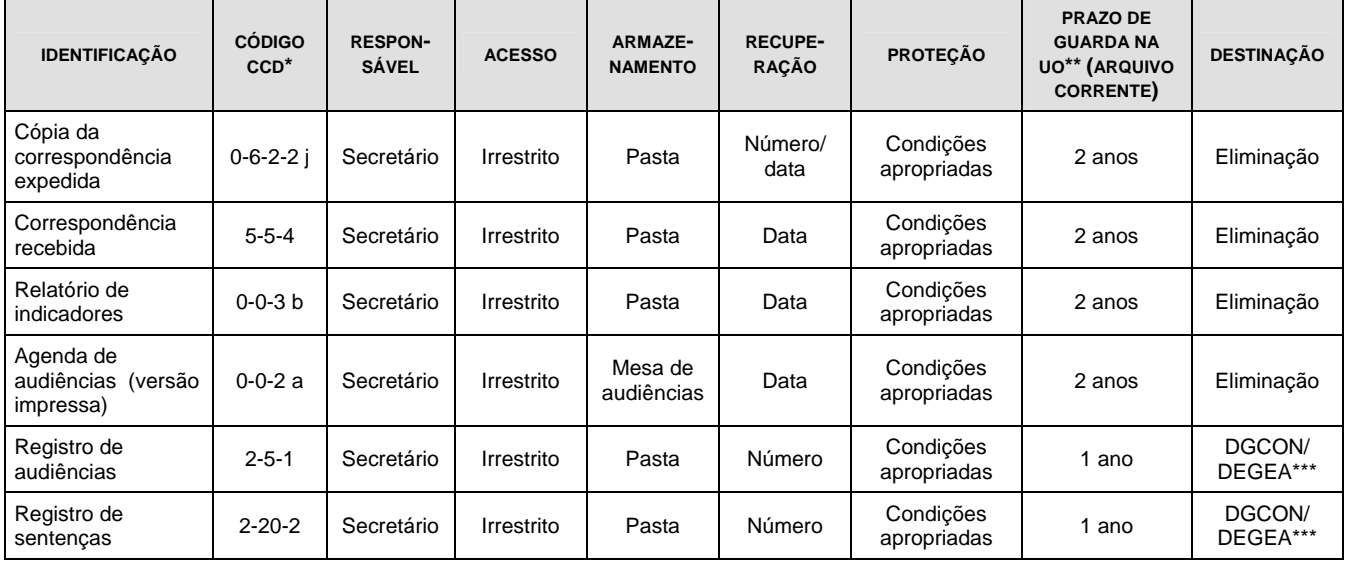

Legenda:

\*CCD = Código de Classificação de Documentos.

\*\*UO = unidade organizacional.

\*\*\*DGCON/DEGEA = Departamento de Gestão de Acervos Arquivísticos, da Diretoria Geral de Gestão do Conhecimento.

#### Notas:

- a) Esta tabela foi elaborada em conformidade com os "Parâmetros Específicos de Controle de Registros nas Respectivas Unidades Organizacionais (Arquivo Corrente)", da RAD-PJERJ-003;
- b) Os registros lançados no Sistema Corporativo são realizados por pessoas autorizadas e recuperados na UO. O armazenamento, a proteção e o descarte desses registros cabem à DGTEC, conforme RAD-DGTEC-021 – Elaborar e Manter Rotinas de Armazenamento de Segurança dos Bancos de Dados e Servidores de Aplicação;
- c) Quando o ciclo de vida do documento não se encerrar na própia UO, a responsabilidade passa a ser do DGCON/DEGEA e a sua eliminação ocorre conforme os procedimentos da RAD-DGCON-017 – Avaliar, Selecionar e Eliminar Documentos do Arquivo Intermediário. Compete ao DGCON/DEGEA manter os documentos que necessitem ser guardados permanentemente.
- d) Eliminação: quando o ciclo de vida do documento se encerra na própria UO, obedece aos procedimentos da RAD-DGCON-020- Eliminar Documentos nas Unidades Organizacionais.

#### ==========

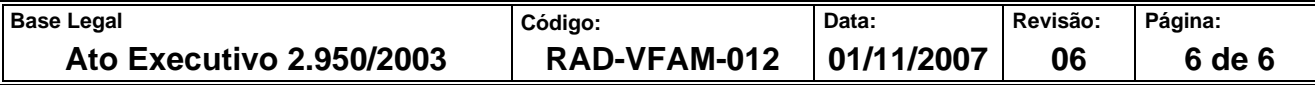